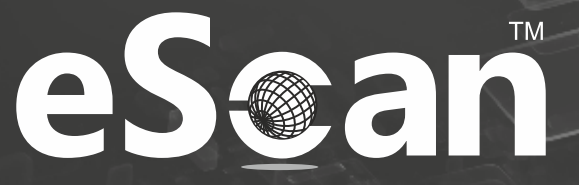

24x7 FREE **ZIATINEE**<br>Online Technical Support<br>support@escanav.com http://forums.escanav.com

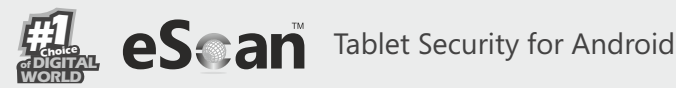

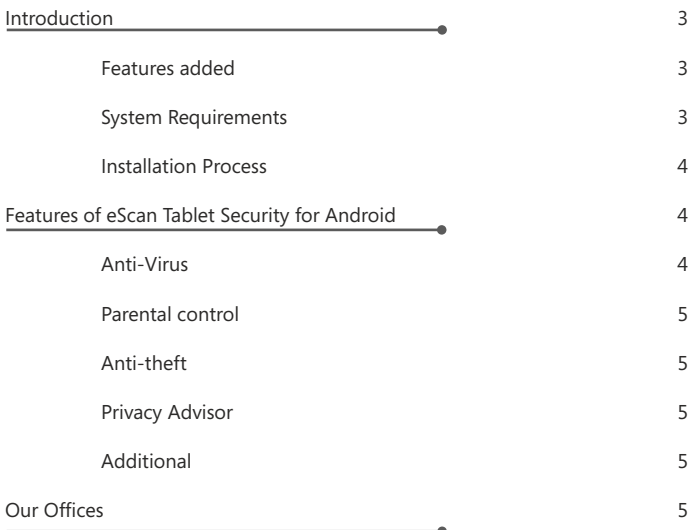

The software described in this guide is furnished under a license agreement and may be used only in accordance with the terms of the agreement.

#### **Document Number:** eANDROID/13/11/2017

#### **Current Software Version:** 5.X

**Copyright Notice:** Copyright © 2017. All rights Reserved.

Any technical documentation that is made available by MicroWorld is the copyrighted work of MicroWorld and is owned by MicroWorld.

**No Warranty:** This technical documentation is being delivered to you AS-IS and MicroWorld makes no warranty as to its accuracy or use. Any use of the technical documentation or the information contained therein is at the risk of the user.

Documentation may include technical or other inaccuracies or typographical errors. MicroWorld reserves the right to make changes without prior notice.

No part of this publication may be copied without the express written permission of MicroWorld.

**Trademarks:** The terms MicroWorld, eScan, MWL and MailScan, the eScan Logo, MailScan Logo and MicroWorld Logo are trademarks of MicroWorld.

Microsoft, MSN, Windows and Windows Vista are trademarks of the Microsoft group of companies. All product names referenced herein are trademarks or registered trademarks of their respective companies. MicroWorld disclaims proprietary interest in the marks and names of others. Although MicroWorld makes every effort to ensure that this information is accurate, MicroWorld will not be liable for any errors or omission of facts contained herein. MicroWorld reserves the right to modify specifications cited in this document without prior notice.

No part of this document may be reproduced or transmitted in any form or by any means, electronic or mechanical, for any purpose, without the express written permission of MicroWorld.

Other product names mentioned in this manual may be trademarks or registered trademarks of their respective companies and are hereby acknowledged.

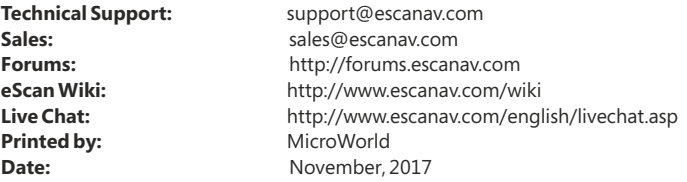

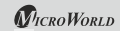

### **eScan Tablet Security**

### **Introduction**

eScan Tablet Security is a user-friendly application that has been specially designed for securing your Android Tablet devices. eScan Tablet Security secures your Android device from malwares and viruses; it also allows you to trace your device location or raise an alarm if lost / stolen, the parental control feature provides an extra layer of protection by blocking unwanted applications and unwanted website categories. With all the robust features eScan Tablet Security provides a very high end security solution to your Android Tablet devices.

### **Features added:**

- Anti-Virus
- Parental Control
- Anti-Theft
- Privacy Advisor
- Personal Security
- Additional Settings

### **With eScan Tablet security you can perform following activities –**

- It will scan your device on real-time basis on installation of any new application, or on downloading applications.
- Secures your Android device from any unauthenticated access to any applications or category of websites.
- The anti-theft features will allow you to remotely block your tablet, wipe off all personal details, and raise a loud alarm on the device.

### **System Requirements**

Prior to installation, your device must meet the following criteria:

- **Operating System:** Android 3.2 and above
- **Minimum Disk Space :** 40-50 MB
- **Others:** Internet connection

#### **Installation Process**

eScan Tablet Security can be installed on to your device by the following methods:

Go to Android play store, search for "**eScan Tablet Security**" and tap on install.

OR

- Download the .apk file for eScan Tablet Security for Android from this link **http://download1.mwti.net/download/escan/android/escantab.apk.**
- Save the file to your tablet's internal memory or memory card and tap on the .apk file to install.

### **Features of eScan Tablet Security for Android**

### **Anti-Virus**

eScan Anti-Virus scans your device on real-time basis and provides security against malwares, trojans, and other viruses for your Android tablets. It automatically scans all newly downloaded and installed applications on your Tablet device, thus keeping your device safe from infections. Anti-Virus allows automatic and scheduled scanning; it helps you scan the complete device, this includes all saved files and folders from internal and external storage.

- **Scan:** This option will enable you to perform different types of scanning, such as full scan, folder scan, and memory scan. Tap an appropriate option, as per your requirement.
- **Update:** This option will allow you to keep your device updated with the latest antivirus signature updates.
- **Settings:** This option will allow you to define the Scan and update settings. It will allow you to schedule a scan as well as an update.

### **Parental Control**

Parental Control provides an extra layer of protection to your Android Device by blocking unwanted applications and you can also block the visit to a specific category of websites.

- **Mode:** This option will allow you to set the mode to as to disable all filters, Block Application, Block Websites.
- **Block Application:** This will allow you to block/ allow the applications from unauthorized access. It will not allow you to add any third-party browser to the exclusion list, when website blocking mode is selected.
- **Block Websites:** This option will display the list of pre-defined categories of websites that are blocked and will also display the categories of websites that are allowed. Website blocking feature is supported only while using the default Android Browser and Chrome Browser.

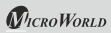

### **Anti-Theft**

The Anti-Theft feature provides security and ensures complete protection to your tablet from any unauthorized access if your Android device is lost or stolen. The anti-theft feature has the options such as Data Wipe, Block, Locate Device, Scream, and Lock Watch. These functions can be activated on the device by sending a command, through Anti-theft Cloud portal, to your lost/stolen device.

- **Data Wipe:** This option will allow you to delete all your personal details and information from the device through Anti-theft Cloud portal.
- **Block:** This option will allow you to block the device remotely , through Antii-theft Cloud portal, in case of loss or theft.
- **Locate Device**: The Locate Device feature will allow you to locate your device in case of loss or theft. It will display the map on the Anti-theft Cloud portal with the location of the device along with the last located date and time.
- **Scream:** Scream will allow you to raise a loud alarm on the device; to stop the device from screaming you will have to enter the Secret code of the device.
- **Lock Watch**: In case of loss or theft, the device can been blocked by the user from the anti-theft portal and if the unlock attempt after that fails for more than twice, LOCK WATCH will capture a photo of the current user from the front camera of the tablet.
- **Lock Watch Gallery**: The Photos captured during the failed attempts to unlock the device are stored in Lock Watch Gallery and will be sent to the email id specified under the Alternate Contact Detail.

### **Privacy Advisor**

This option will display the complete list of applications using the device permissions. It will allow you to keep a check on the security level of the application. For example, if you tap **Your location option** from the list provided in the **Privacy Advisor** screen. It will display the list of applications haveing access to your location.

### **Additional**

Additional setting consists of the advanced application settings including changing the secret code, sharing eScan app, enabling and disabling notifications, sound notifications, write and clear logs, and uninstalling eScan.

### **Contact Details Free Technical Support**

We offer 24x7 FREE Online Technical Support to our customers through e-mail and live chat. We also provide FREE Telephonic Support to our customers during business hours.

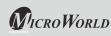

#### **Chat Support**

The eScan Technical Support team is available round the clock to assist you with your queries. You can contact our support team via chat by visiting http://www.escanav.com and clicking on Live Online Support.

#### **E-mail Support**

We value your suggestions. Please feel free to send your queries, suggestions, and comments about our products or this guide to support@escanav.com.

### **Our Offices**

#### **India:**

MicroWorld Software Services Pvt. Ltd. CIN No.: U72200MH2000PTC127055 Plot No. 80, Road No. 15, MIDC, Marol Andheri (E), Mumbai, India. Tel: +91 22 6772 2900 Fax: +91 22 2830 4750

#### **Germany:**

MicroWorld Technologies GmbH Drosselweg 1, 76327 Pfinztal, Germany. Tel: +49 72 40 94 49 0920 Fax: +49 72 40 94 49 0992

#### **USA:**

MicroWorld Technologies Inc. 39555 Orchard Hill Place Suite 600 Novi, MI 48375. Tel: +1 248 374 5020

#### **Malaysia:**

MicroWorld Technologies Sdn Bhd (722338-A) E-8-6, Megan Avenue 1, 189, Jalan Tun Razak, 50400 Kuala Lumpur, Malaysia. Tel: +603 2333 8909/8910 Fax: +603 2333 8911

#### **South Africa:**

MicroWorld Technologies South Africa (Pty) Ltd. 376 Oak Avenue, Block B (Entrance at 372 Oak Avenue) Ferndale, Randburg, Gauteng, South Africa. Tel: Local: 08610 eScan (37226), International: +27 11 781 4235 Fax: +086 502 0482

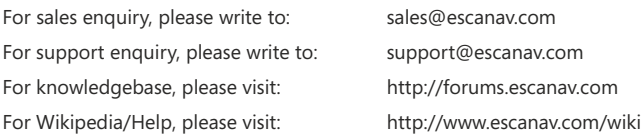

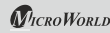